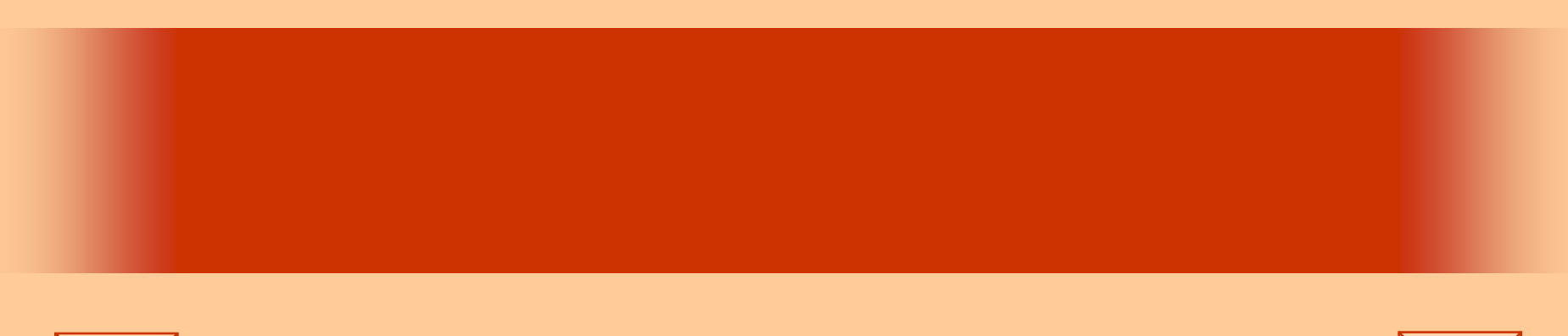

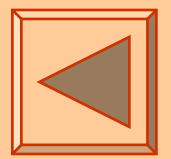

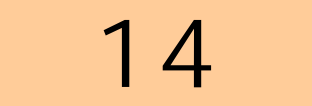

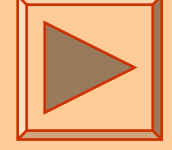

<http://www.cc.matsuyama-u.ac.jp/~dan/application/>

2006年11月14日

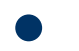

http://www.cc.matsuyama-u.ac.jp/[~dan/application/attendance.html](http://www.cc.matsuyama-u.ac.jp/~dan/application/attendance.html)

2006年11月14日 情報処理論 (応用) 2

### ex\_20061110

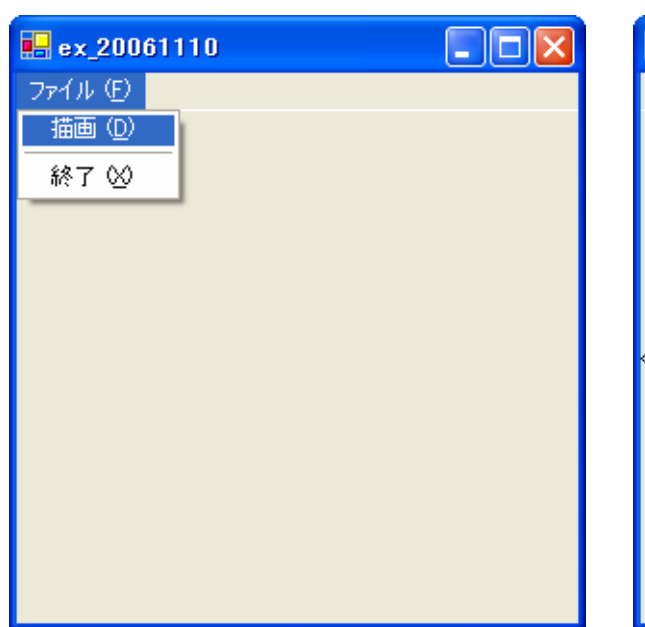

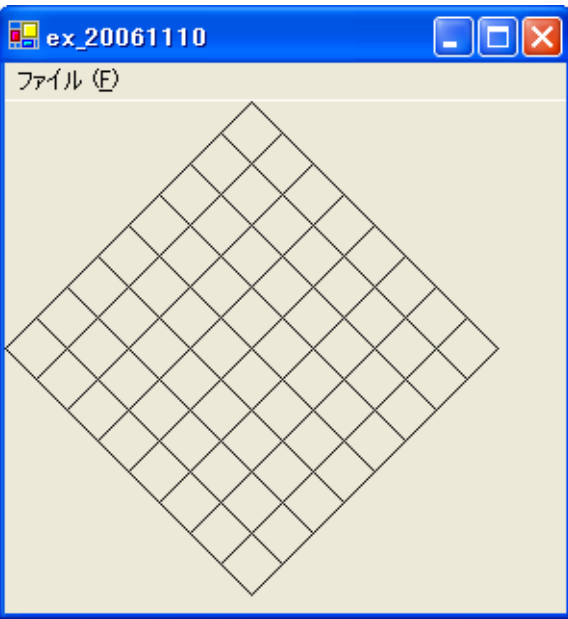

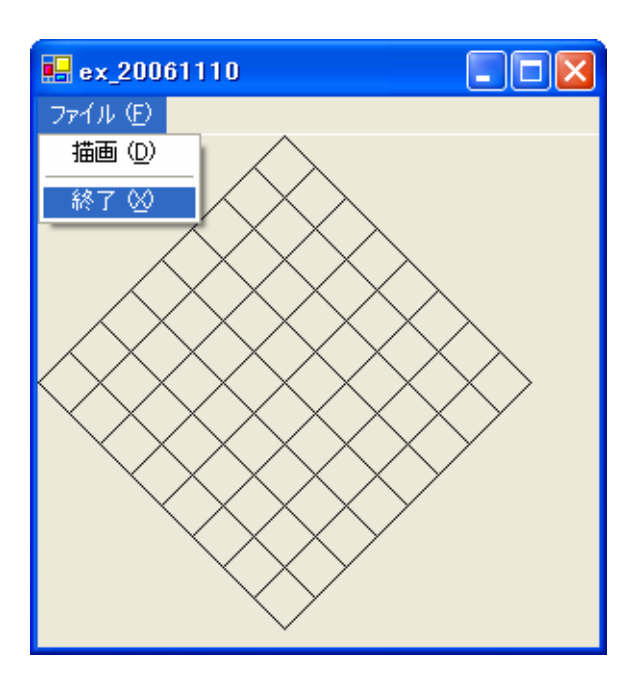

•

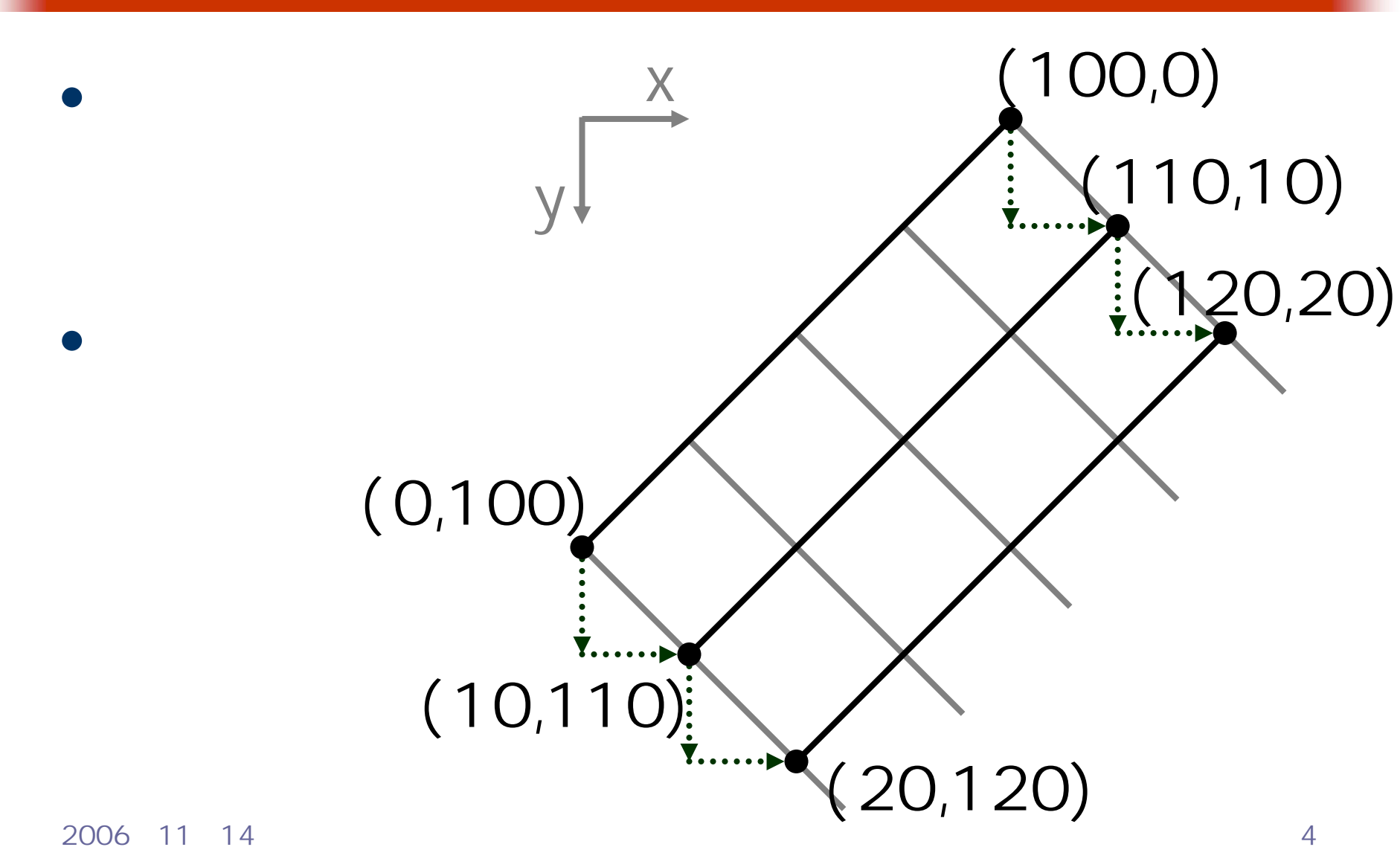

# g.DrawLine(Pen, 100, 0, 0, 100) g. DrawLine (*Pen*, 110, 10, 10, 120) g. DrawLine (Pen, 120, 20, 20, 130)

…

• For  $\overline{\phantom{a}}$ 

…

 $\bullet$ 

For i=0 To 100 Step 10 g.DrawLine(*Pen*, 100<sub>i</sub>, 100) Next

#### $\bullet$  The Formulation of  $\bullet$

#### **EPublic Class Form1**

 $\bullet$ 

Inherits System. Windows. Forms. Form

```
|申| Windows フォーム デザイナで生成されたコード|
```

```
Private Sub MenuItem2_Click(ByVal sender As System.Object, ByVal e As System.EventArgs) Handles MenuItem2.Click
   Dim g As Graphics
   Dim i As Integer
   ' PictureBox の Graphics オブジェクトを生成する
   g = PictureBox1.CreateGraphics()
   ↑ 斜線(順方向)を描画する
   For i = 0 To 128 Step 16
       g.DrawLine(Pens.Black, 128 + i, i, i, 128 + i)
   Next
   ↑ 斜線(逆方向)を描画する
   For i = 0 To 128 Step 16
       g.DrawLine(Pens.Black, 128 - i, i, 256 - i, 128 + i)
   Next
   *リソース(オブジェクト)を解放する
   g.Dispose()
End Sub
Private Sub MenuItem4_Click(ByVal sender As System.Object, ByVal e As System.EventArgs) Handles MenuItem4.Click
   Me.Dispose()End Sub
```
2006年11月14日 情報処理論 (応用) 6

End Class

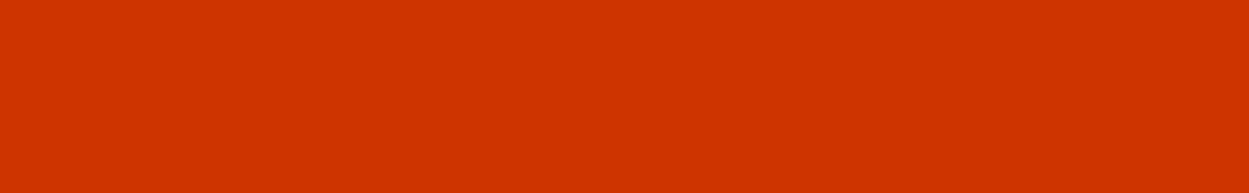

– Windows におけるグラフィックス処理の機能を理

 $\bullet$ 

 $\bullet$ 

**Hart Committee** 

# 11

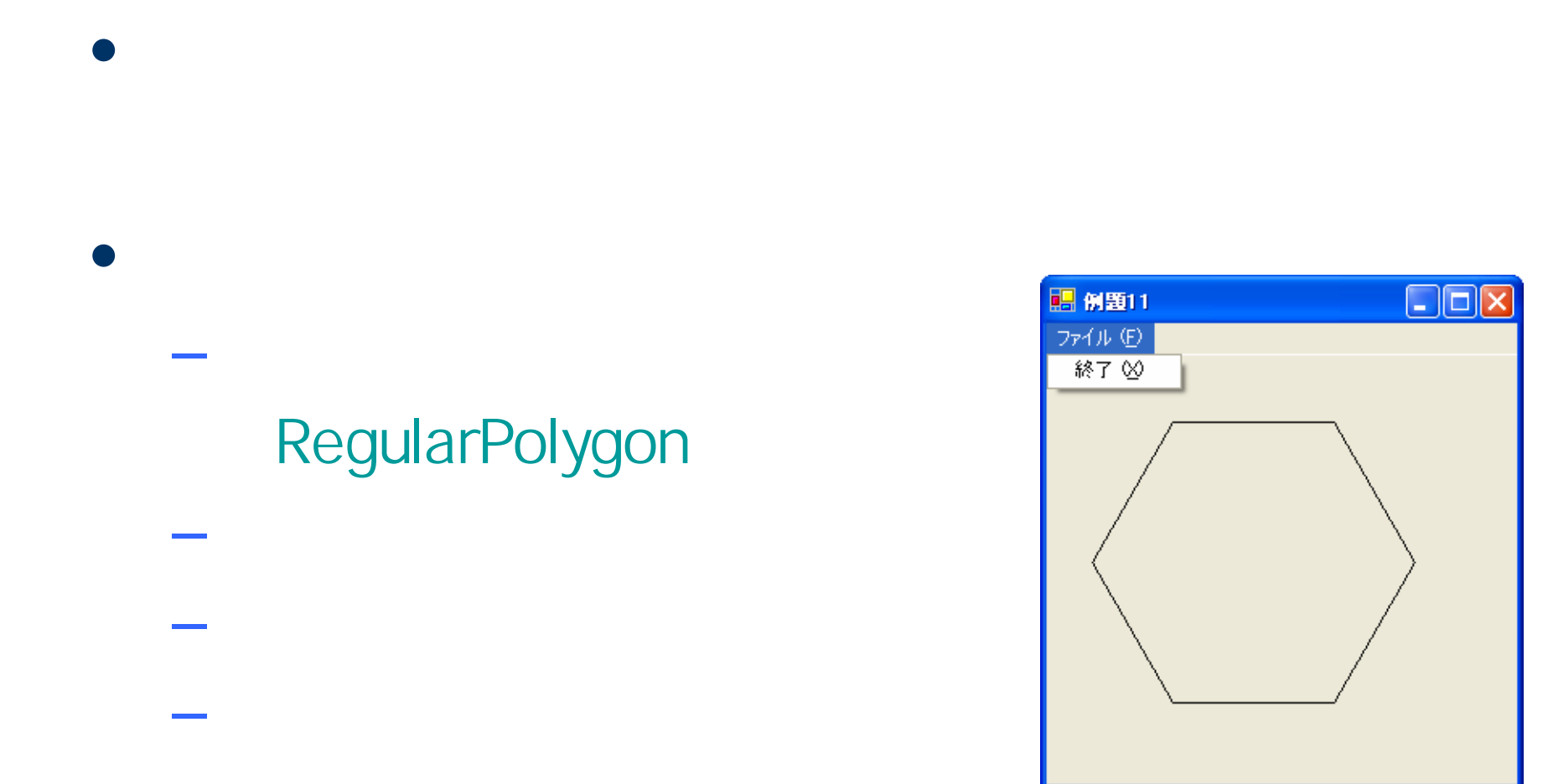

# **Visual Basic** Windows

### RegularPolygon

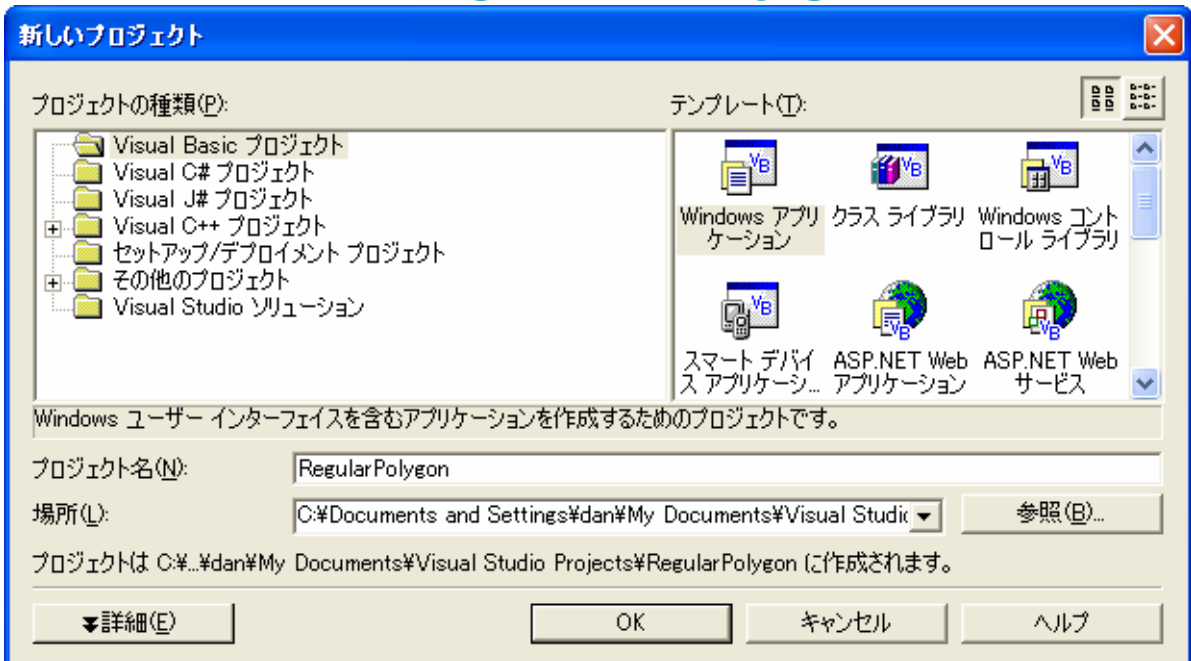

 $\bullet$ 

•

 $\bullet$ 

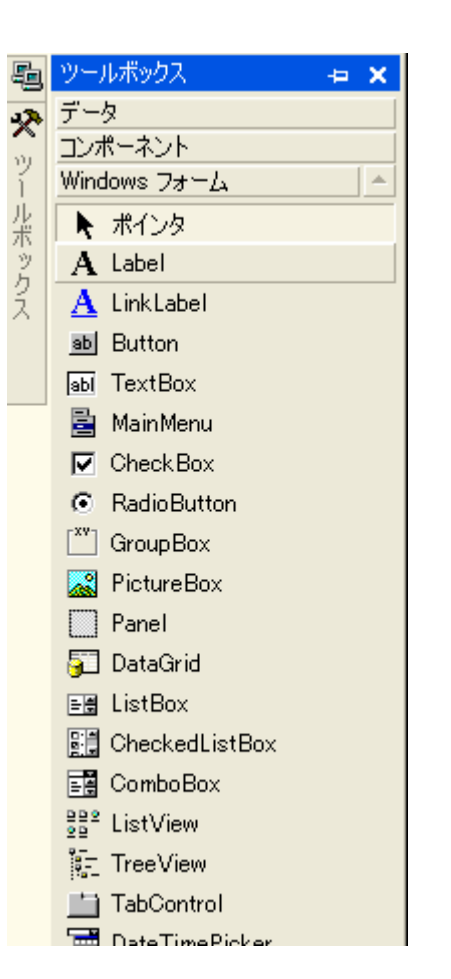

 $\bullet$ 

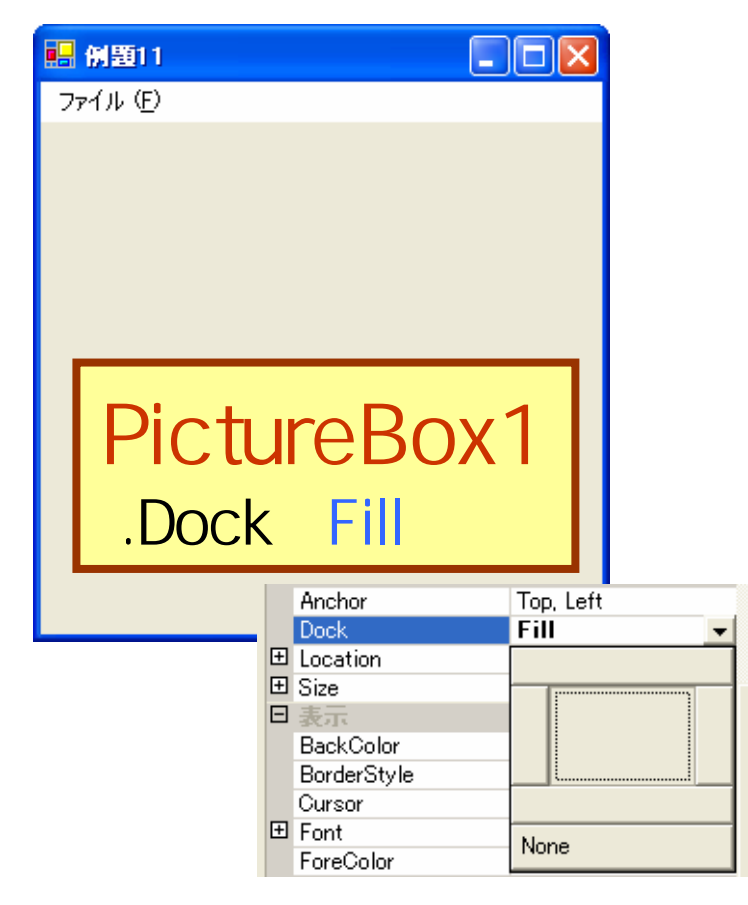

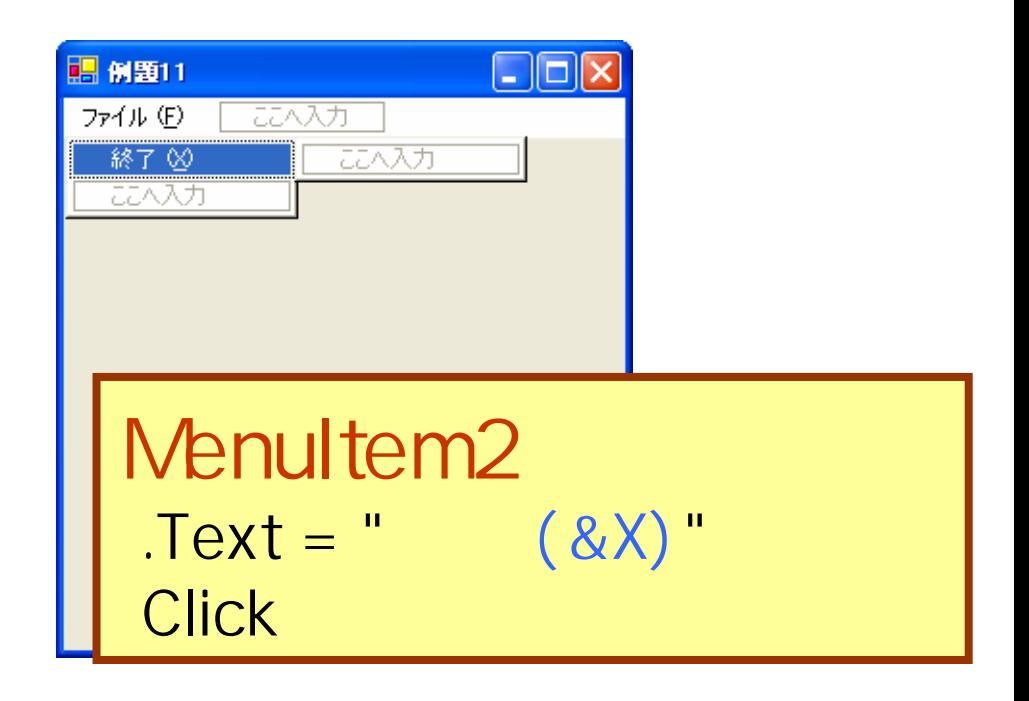

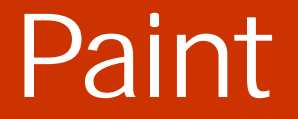

## Paint

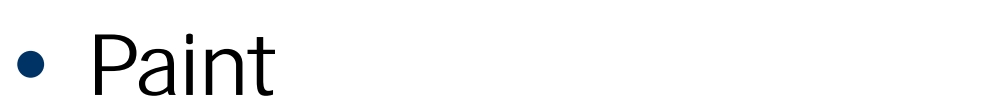

**Hart Committee** 

**Land Common** 

**Hart Committee** 

 $\bullet$ 

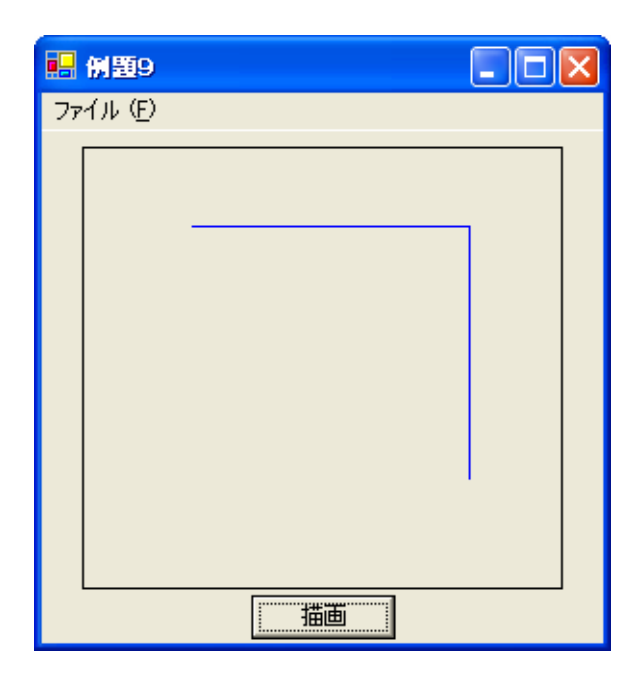

# Paint

## PictureBox

#### Paint スタートページ | PaintEventArgs メンバ | Form1.vb [デザイン]\* | Form1.vb\*  $\sqrt{\frac{1}{6}$  Form 1  $\overline{\phantom{a}}$ **M** (Declarations) ■ <del>(全般)</del><br>◆ sy Form 1<br>◆ sy Gove<br>◆ Sy Main (Overrides) (Form1 Events) MainMenu1 MenuItem1 MenuItem2 PictureBox1

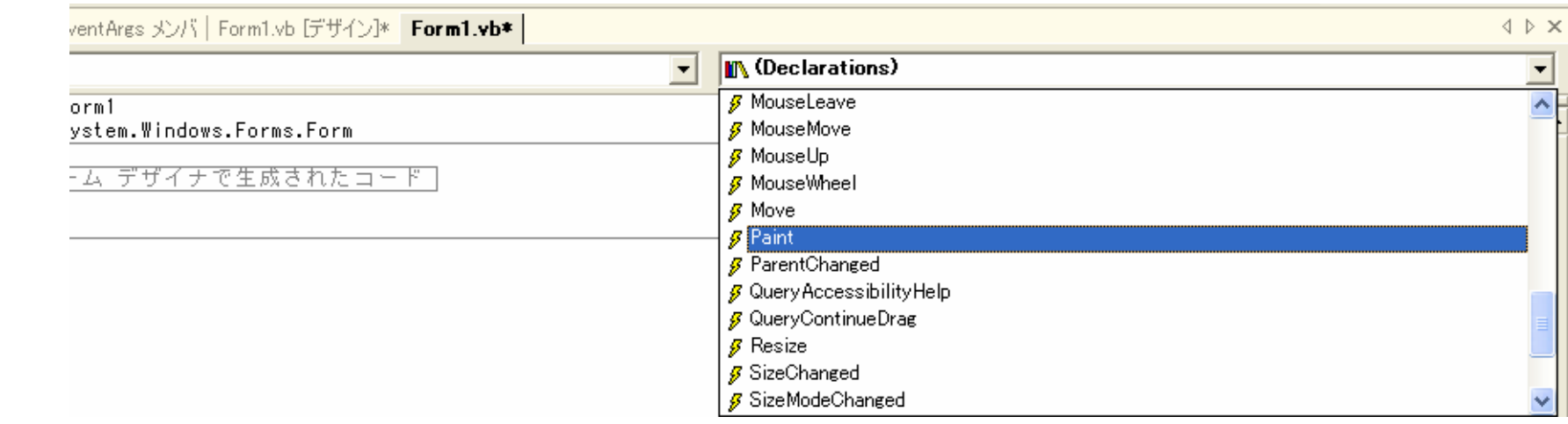

 $\bullet$ 

⊜ه

ه.

ھە

#### **PictureBox**

#### Paint

```
EPublic Class Form1
     Inherits System. Windows. Forms. Form
  Windows フォーム デザイナで生成されたコード
     Private Sub PictureBox1_Paint(ByVal sender As Object, ByVal e As System.Windows.Forms.PaintEventArgs) Handles PictureBox1.Paint
                                        "力ウンタ変数
         Dim i As Integer
                                       "頂点数
         Dim n As Integer
                                       『頂点の座標
         Dim x1, y1, x2, y2 As Integer
         Dim theta As Double
                                        "角度
         n = 6For i = 1 To n
             "座標の計算
             theta = 2 * Math.PI * i / nx1 = 128 + 100 * Math. Cos(theta)
             y1 = 128 + 100 * Math.Sin(theta)theta = 2 * Math.PI * (i + 1) / n
             x2 = 128 + 100 * Math. \ncos(theta)y2 = 128 + 100 * Math.Sin(theta)7正多角形の辺を描画する
            e.Graphics.DrawLine(Pens.Black, x1, y1, x2, y2)
         Next
     End Sub
     Private Sub MenuItem2_Click(ByVal sender As System.Object, ByVal e As System.EventArgs) Handles MenuItem2.Click
         Me.Dispose()End Sub
 End Class
```
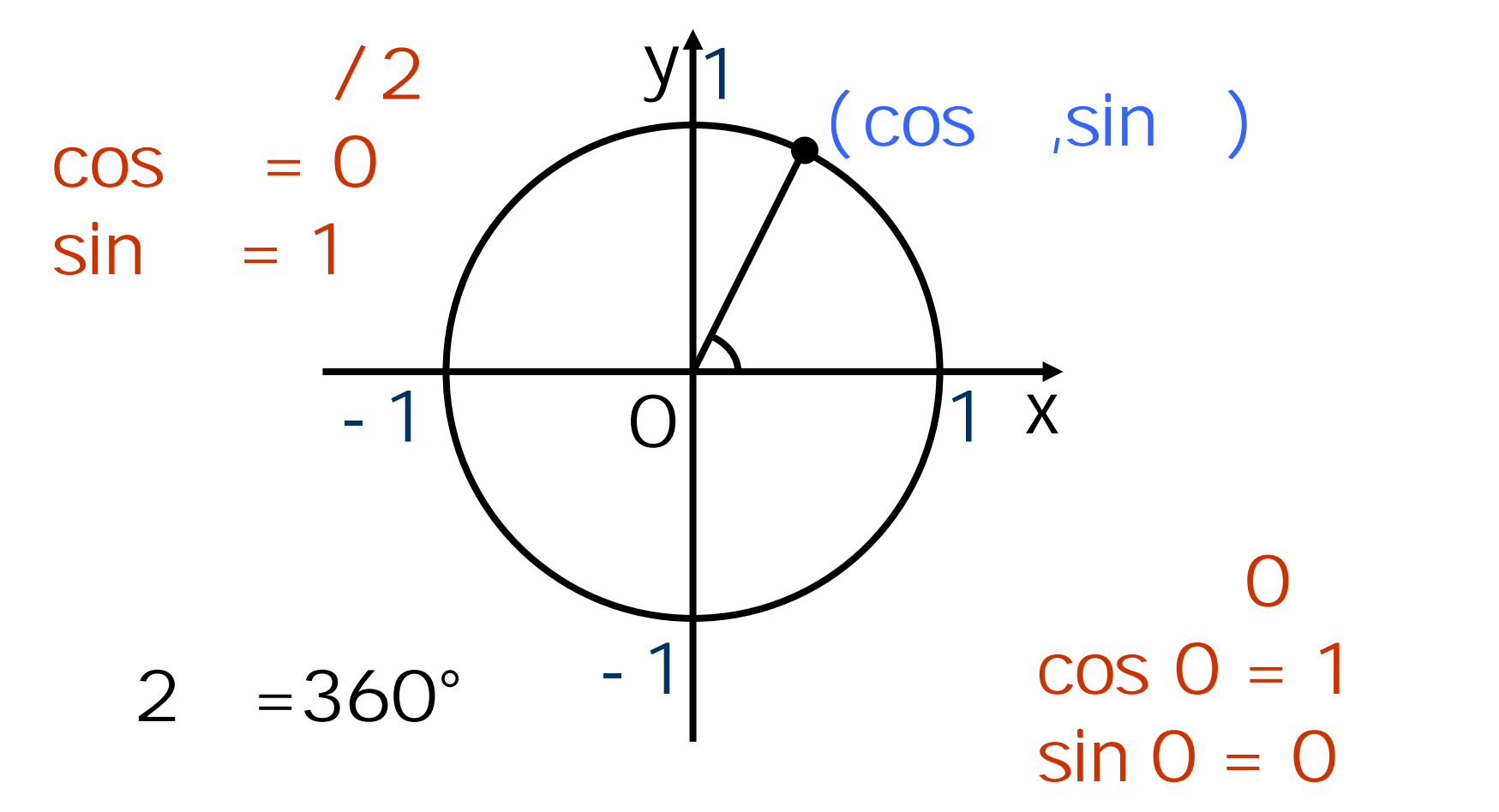

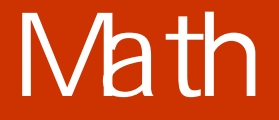

#### **Hart Committee** - Math.Sin( double) sin**Land Common** — Math.Cos( *double* ) cos – Math.PI

 $\bullet$ 

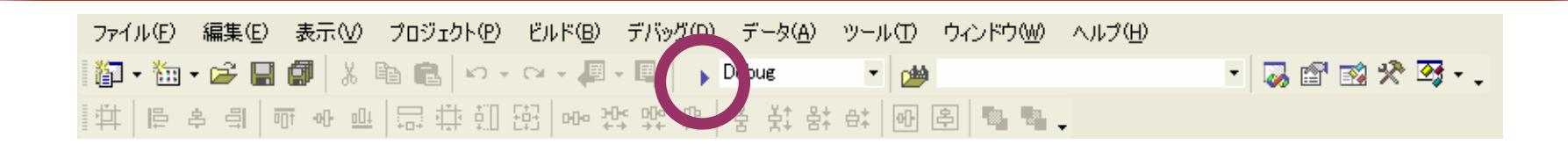

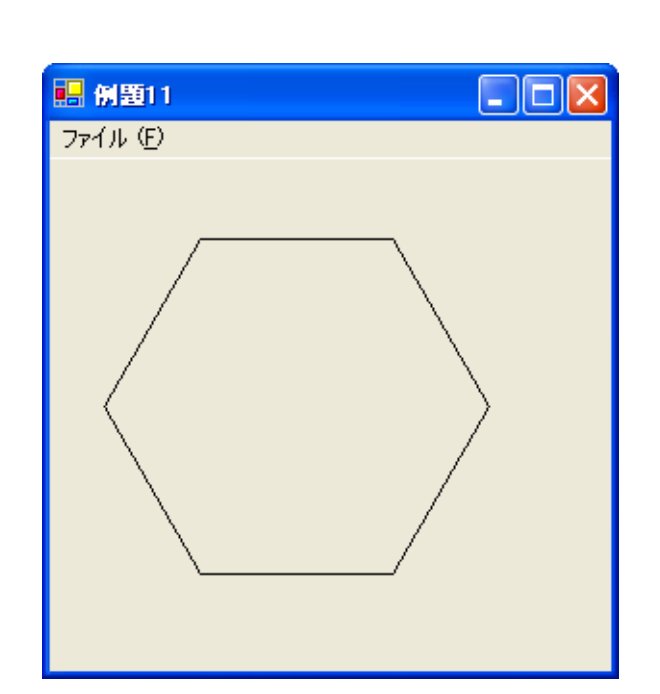

 $\mathbb{Z}$   $\mathbb{Z}$   $\mathbb{$ 

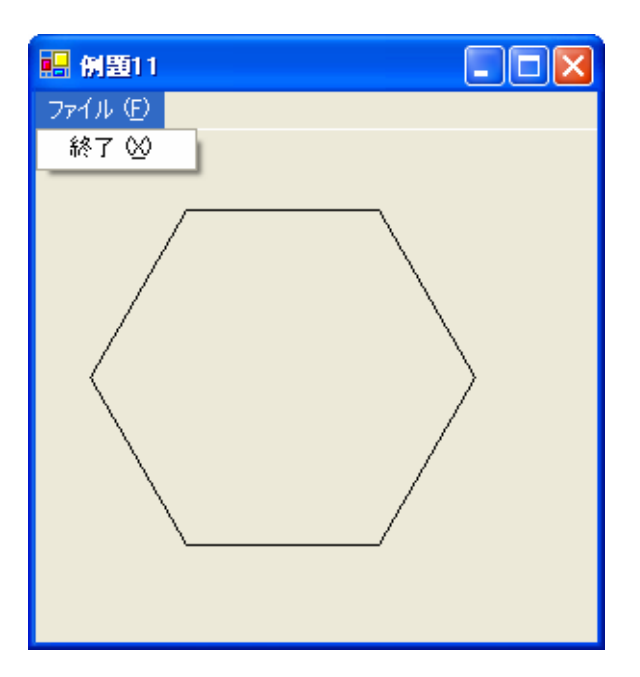

•

•

# 例題12

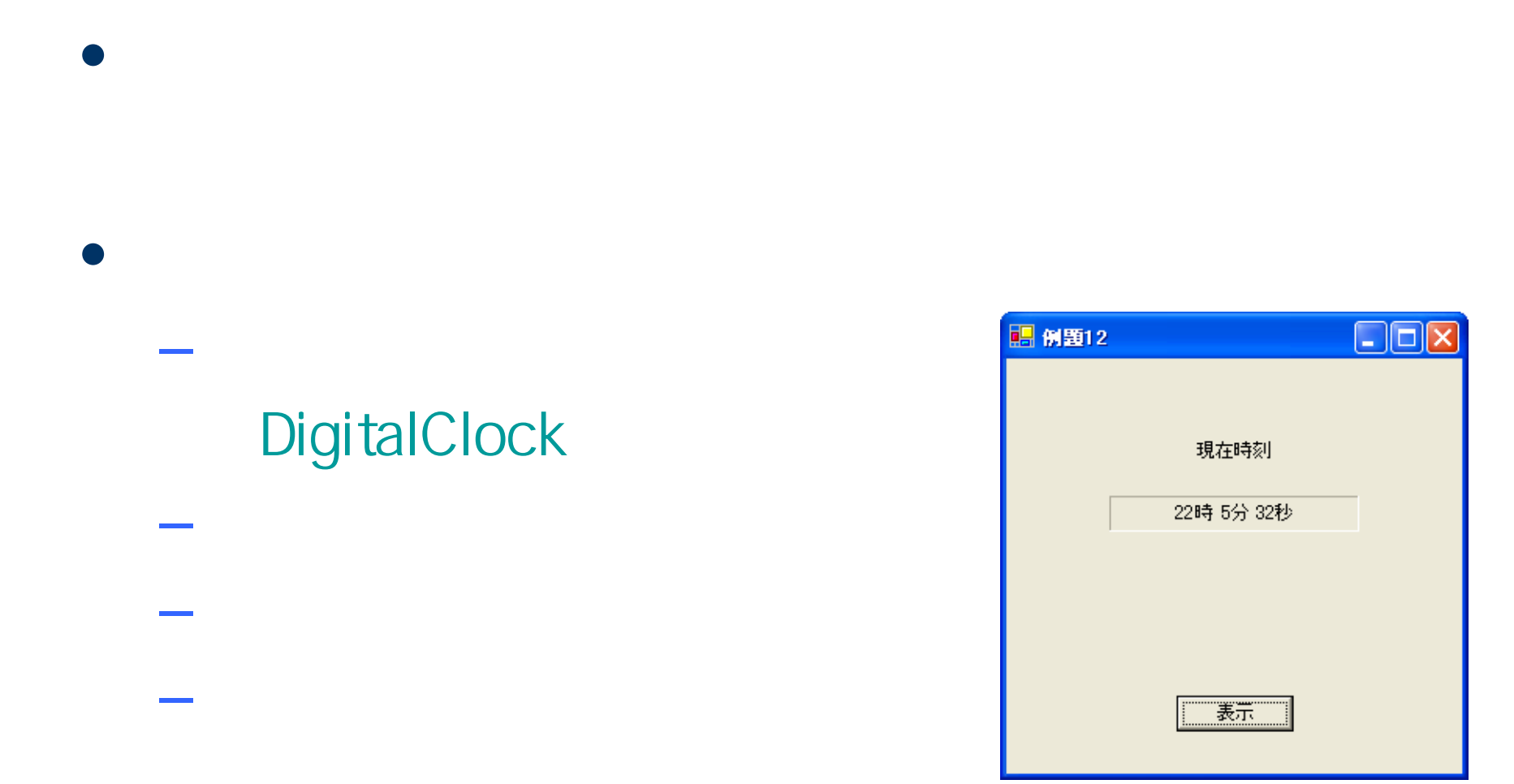

# **Visual Basic** Windows

### **DigitalClock**

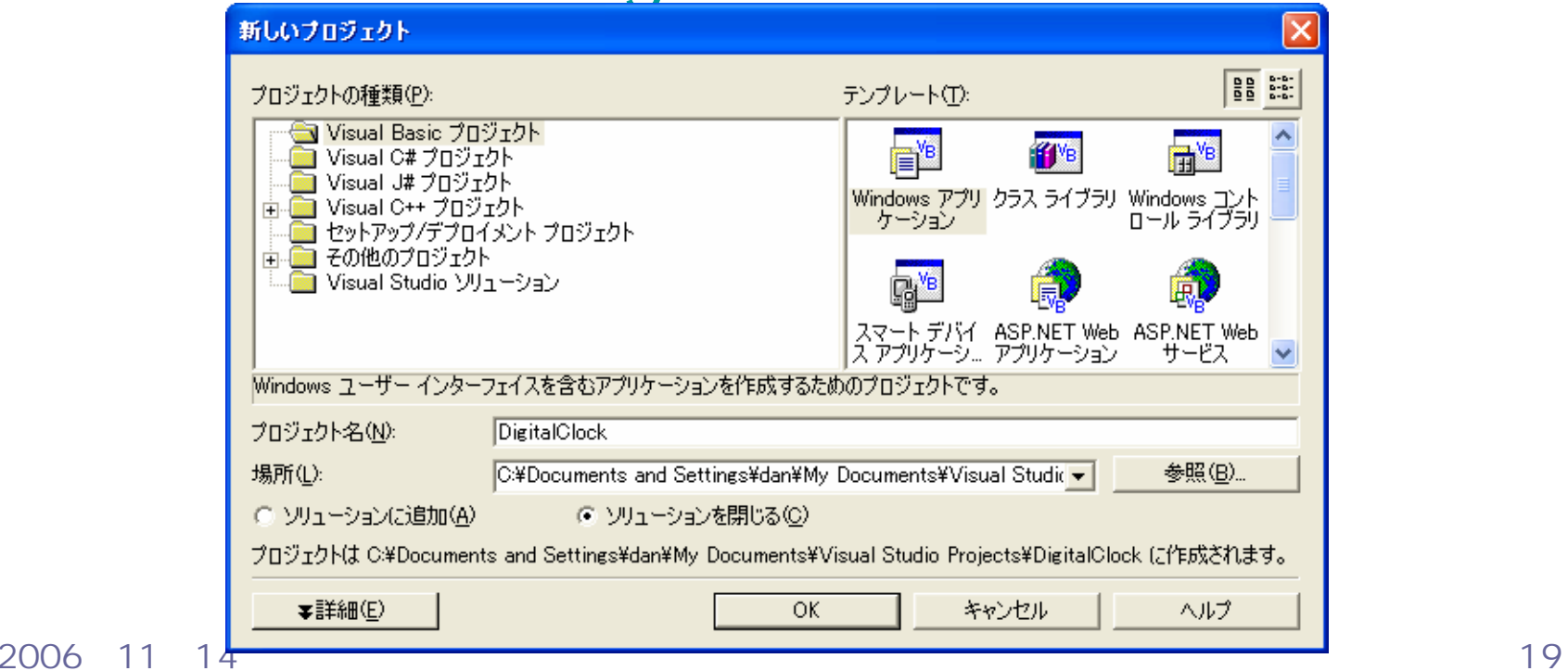

 $\bullet$ 

•

 $\bullet$ 

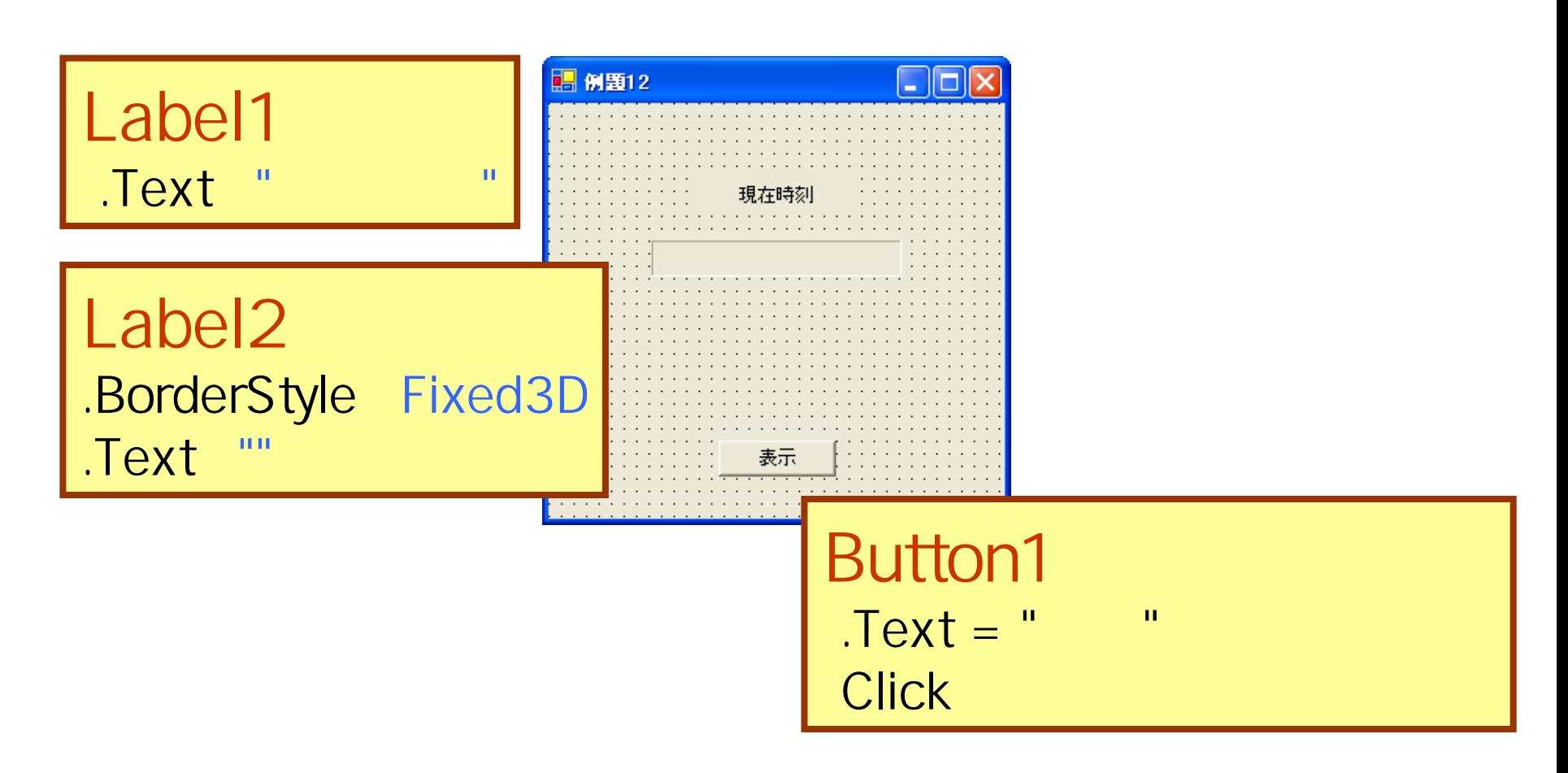

# $\bullet$  [MeVer) is a set of the set of the set of the set of the set of the set of the set of the set of the set of the set of the set of the set of the set of the set of the set of the set of the set of the set of the set o – DateTime

•

#### t = DateTime.Now

```
EPublic Class Form1
     Inherits System. Windows. Forms. Form
|由| Windows フォーム デザイナで生成されたコード |
     Private Sub Button1_Click(ByVal sender As System.Object, ByVal e As System.EventArgs) Handles Button1.Click
         Dim t As DateTime
        Dim h, m, s As Integer
        7現在時刻を取得する
        t = DateTime.Now
        h = t. Hour
                        "何時?
                        "何分?
         m = t. Minute
         s = t. Second
                        "何秒?
         1取得した時刻を表示する
        Label2.Text = h.ToString() & "時 " & m.ToString() & "分 " & s.ToString() & "秒"
     End Sub
 End Class
```
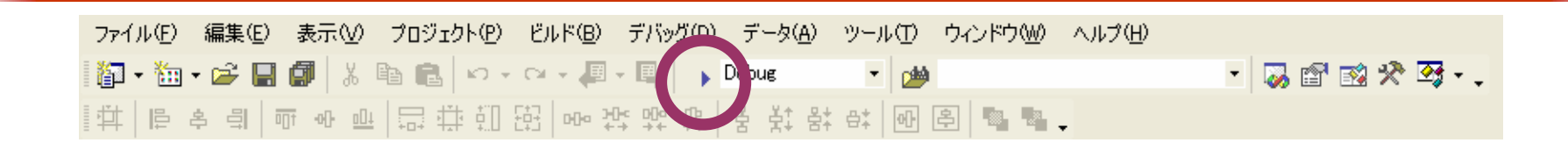

 $\bullet$  [Fig. (  $\qquad$  ]  $\qquad$  [Fig. (  $\qquad$  ]  $\qquad$  (  $\qquad$  ]  $\qquad$  (  $\qquad$  )  $\qquad$  (  $\qquad$  )  $\qquad$  (  $\qquad$  (  $\qquad$  )  $\qquad$  (  $\qquad$  (  $\qquad$  (  $\qquad$  (  $\qquad$  (  $\qquad$  (  $\qquad$  (  $\qquad$  (  $\qquad$  (  $\qquad$  (  $\qquad$  (  $\qquad$  (  $\qquad$  (  $\$ 

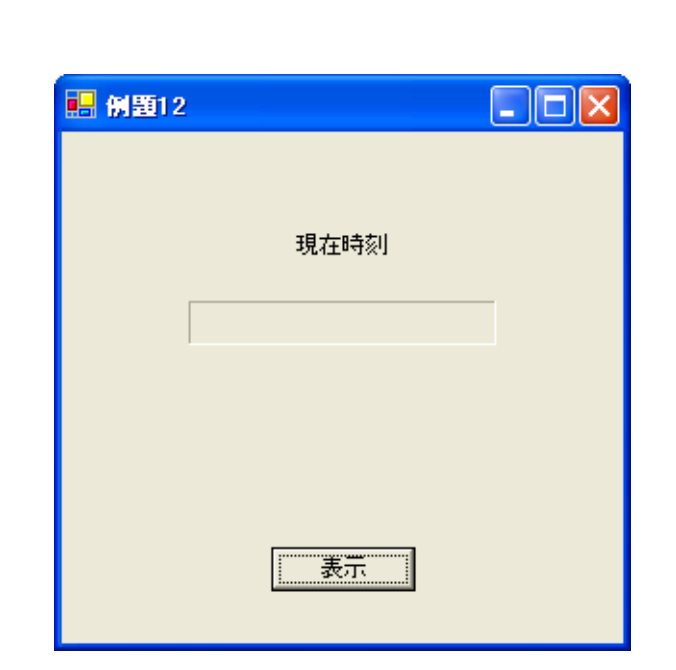

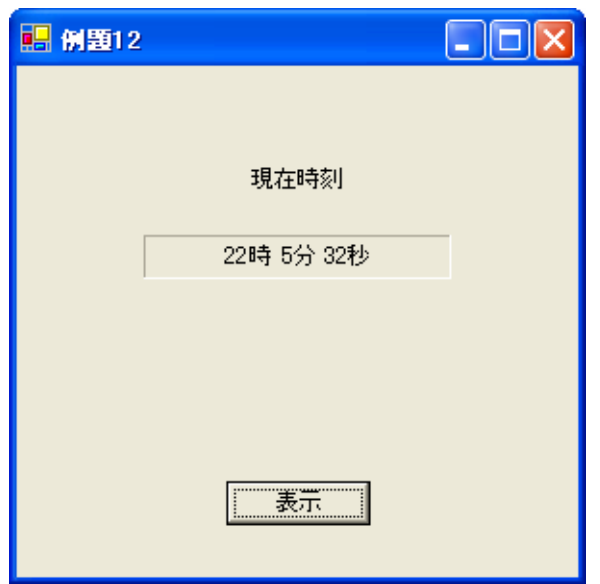

 $\bullet$ 

•

#### ex\_20061114

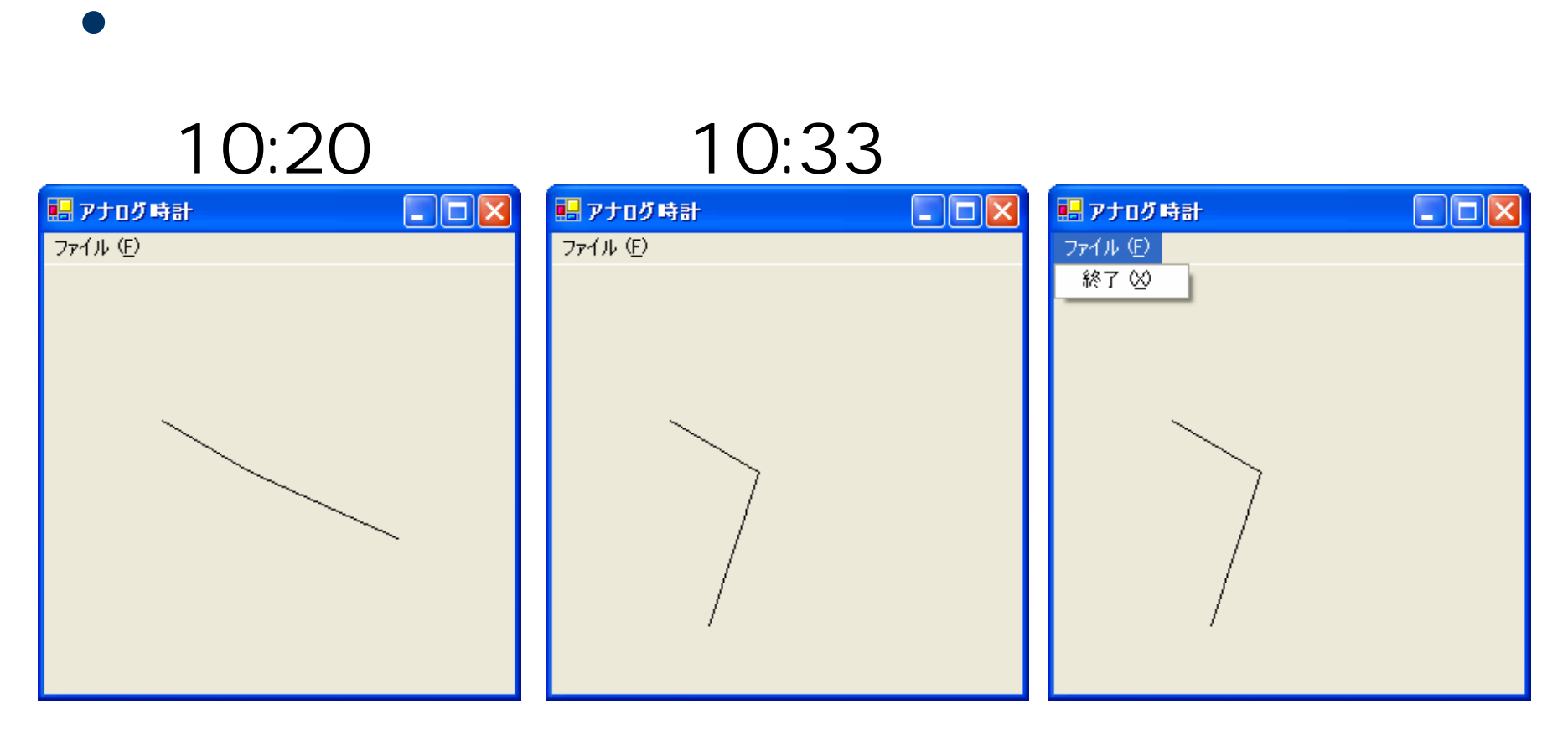

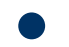

- Paint
- $-$  Math  $-$
- DateTime

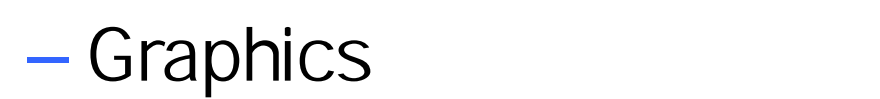

 $\bullet$ 

**Hart Committee**